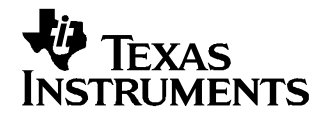

# **Using the ADS7869 for Motor Control Demo Board**

Tom Hendrick and Miroslav Oljaca .................................................................... Data Acquisition Products

#### **ABSTRACT**

This application report describes the characteristics, operation, and use of the ADS7869 for the Motor Control Demo Board. This board is used as part of the demonstration materials for the Digital Motor Control Seminar presented by Texas Instruments. A complete circuit description and schematic diagram are included.

## **1 Related Documentation from Texas Instruments**

To obtain <sup>a</sup> copy of any of the following TI documents, call the Texas Instruments Literature Response Center at (800) 477-8924 or the Product Information Center (PIC) at (972) 644-5580. When ordering, identify this document by its title and literature number. Updated documents can also be obtained through the TI Web site at http://www.ti.com.

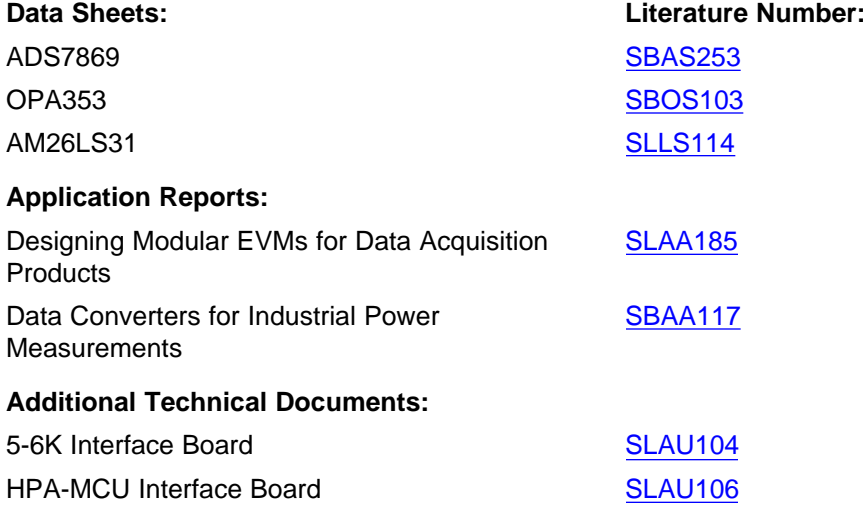

TMS320x28xx, TMS470, TMS320C5000, TMS320C6000, Code Composer Studio, C5000, C6000, C2000 are trademarks of Texas **Instruments** 

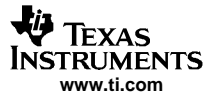

EVM Overview

### **2 EVM Overview**

#### **2.1 Features**

- Encoder connections to A1/A2 and B1/B2
- •3-Phase Current Inputs to IU, IV, and IW
- Access to additional five analog inputs provided
- • SPI mode supported on TMS320x28xx™ and TMS470™ series controllers when used with the HPA-MCU Interface Board
- •SPI mode supported on TMS320C5000™ and TMS320C6000™ series DSPs when used with the 5-6K Interface Board

#### **3 Introduction**

This application report describes the characteristics, operation, and use of the ADS7869 for the Motor Control Demo Board. A complete circuit description and <sup>a</sup> schematic diagram are included. This demonstration board is used with <sup>a</sup> 3-phase brushless servo motor from Parker Automation and <sup>a</sup> sinusoidal encoder from Heidenhain. The system monitors three of the phase currents through current transducers from LEM, as well as position information from the encoder. The Code Composer Studio™ software associated with the demonstration platform monitors and displays current and position information through the DSP host processor.

The ADS7869 for Motor Control Demo Board takes advantage of the DAP Modular EVM form factor (described in document [SLAA185\)](http://www-s.ti.com/sc/techlit/SLAA185) which provides direct plug-in compatibility with all current C5000™ and C6000™ series DSKs from Texas Instruments and Spectrum Digital when used with the 5-6K Interface Board ([SLAU104](http://www-s.ti.com/sc/techlit/SLAU104)). TMS470, MSP430, and C2000™ series controller users can use the demo board with the HPA-MCU Interface Board [SLAU106](http://www-s.ti.com/sc/techlit/SLAU106).

#### **4 Analog Interface**

The ADS7869 Motor Control Demo Board is designed for easy interfacing to multiple analog sources. Two-position screw terminals J8, J9, and J11 provide convenient access to the ADS7869 IV, IU, and IW input pins. By default, the EVM has resistor/capacitor combinations intended for differential mode signals.

Two sinusoidal encoder inputs are provided via 12-pin, 2-mm shrouded headers J12 and J13. J12 provides access to the A1 and B1 differential inputs of the ADS7869. Resistor/capacitor combinations are provided to allow differential-mode signals to be applied directly to the ADS7869. A comparator circuit is used on the J12 connector to provide an index pulse from the encoder. The index pulse, along with the A1 and B1 comparator outputs from the ADS7869, are passed through an AM26LS31 quadruple line driver. The ANSI TIA/EIA-422-B compatible outputs of the AM26LS31 are provided for use as <sup>a</sup> quadrature feedback to the controller unit via 12-pin, 2-mm shrouded header J1.

J13 provides access to the A2 and B2 inputs of the ADS7869. Resistor/capacitor combinations are also used to allow differential mode input signals. Dual-operational-amplifier footprints are included on both the J12 and J13 signal paths to provide addition signal amplification, if necessary. [Table](#page-2-0) 1 provides the pinout for both J12 and J13.

<span id="page-2-0"></span>

| <b>PIN NUMBER</b> | <b>SIGNAL</b> | <b>DESCRIPTION</b>          |
|-------------------|---------------|-----------------------------|
| 1, 2              | $+5V$         | Encoder power               |
| 3                 | $Z1-$         | Pin $3 -$ Index(-)          |
| 4                 | $Z1+$         | Pin $4 - \text{Index}(+)$   |
| 5                 | COS-          | Pin $5 - COS(-)$            |
| 6                 | $COS+$        | Pin $6 - COS(+)$            |
| 7                 | SIN-          | Pin $7 - SIN(-)$            |
| 8                 | $SIN+$        | Pin $8 - SIM(+)$            |
| 9, 10             | <b>SHIELD</b> | Optional shield connections |
| 11, 12            | <b>GROUND</b> | Encoder ground              |

**Table 1. J12/13 - Sinusoidal Encoder Connectors**

## **5 Digital Interface**

The ADS7869 Motor Control Demo Board is designed for easy interfacing to multiple control platforms. Samtec part numbers SSW-110-22-F-D-VS-K and TSM-110-01-T-DV-P provide <sup>a</sup> convenient 10-pin, dual-row header/socket combination at J15 and J16. This header/socket combination provides access to the digital control and serial data pins of the ADS7869. Table 2 and Table 3 provide the list of signals found on J15 and J16

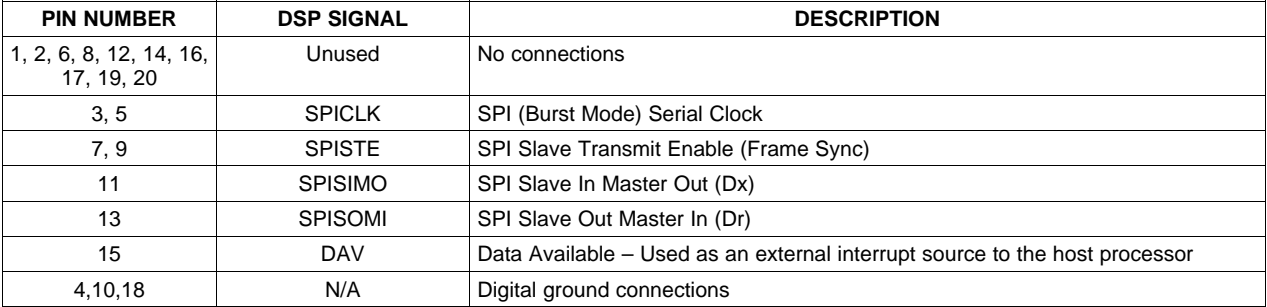

#### **Table 2. J15 - Serial Data Interface**

#### **Table 3. J16 - Serial Control Interface**

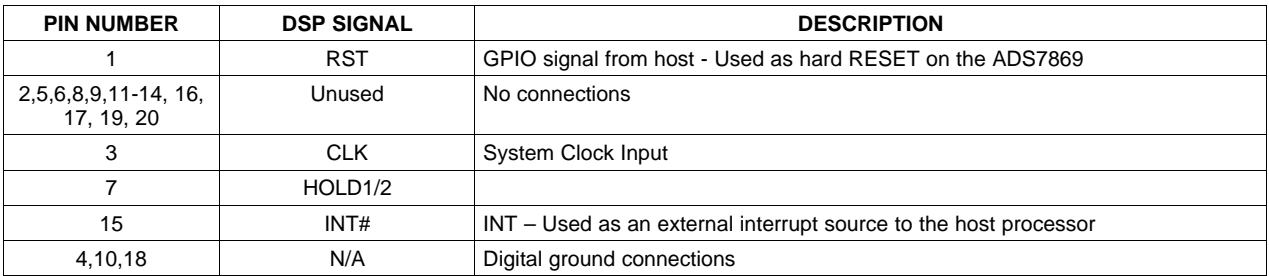

## **6 Power Supplies**

The ADS7869 for Motor Control Demo Board requires +5 Vdc for analog and +3.3 to +5 Vdc for the digital sections of the ADS7869. When used in combination with the 5-6K or HPA-MCU Interface Boards, J19 (located on the bottom side of the PWB) provides connection to the common power bus described in document [SLAU104](http://www-s.ti.com/sc/techlit/SLAU104) and [SLAU106](http://www-s.ti.com/sc/techlit/SLAU106) for use with the analog and digital portions of the board (see [Table](#page-3-0) 4).

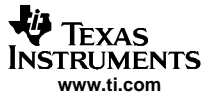

<span id="page-3-0"></span>When used as <sup>a</sup> stand-alone EVM, two-position screw terminals J3 and J10 provide an alternate means of applying the required operating voltages. +5 Vdc to the analog sections of the board can be applied to J3, while the +3.3 to +5 V digital supplies can be applied to J10. Filters are provided for all power supply inputs; however, optimal performance of the EVM requires <sup>a</sup> clean, well-regulated power source.

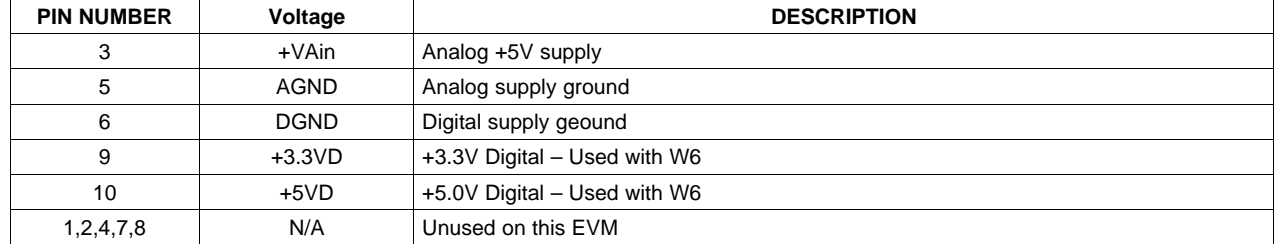

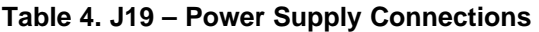

## **7 EVM Operation**

The analog input source to the IU, IV, and IW inputs of the ADS7869 can be applied directly to J8, J9, and J11. Note the polarity on the silkscreen for proper signal connections. The analog voltage input range for the ADS7869 is limited to  $\pm$  0.3 V about the analog supply voltage. For demonstration purposes, the voltage applied at these terminals is derived from off-board current sensors which contain all necessary level shifting and voltage limiting for direct connection to the ADS7869 inputs. When used outside the demonstration platform, care should be taken to ensure that the applied voltages are within the ranges specified in the data sheet. Table 5 shows the 3-phase current input connections to IU, IV, and IW.

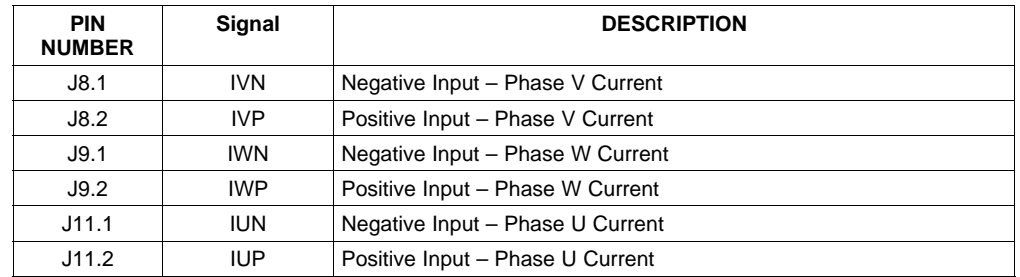

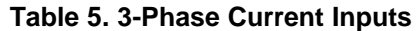

The encoder signals should be applied to J12 or J13, following the signal pattern shown in [Table](#page-2-0) 1. For convenience, test points are located beside J12 and J13 for direct connection of signals from <sup>a</sup> variety of sources. The encoder used in the demonstration platform is <sup>a</sup> Heidenhain model ROD 486 with 1024 lines. The output signals from this device are sine, cosine, and index at 1 Vpp (about +2.5 V) which are fed directly to the inputs of the ADS7869. When used outside the demonstration platform, care should be taken to ensure that the applied voltages are within the ranges specified in the data sheet.

The digital control signals can be applied directly to J15 and J16 (top or bottom side) making it compatible with nearly any microcontroller, DSP, or FPGA controller. The ADS7869 for Motor Control Demo Board can also be connected to <sup>a</sup> TI DSP or microcontroller by means of the 5-6K Interface Board or HPA-MCU Interface Board as mentioned previously. Connector J4 is provided for stability and the possibility of adding an external reference source to the board.

The SIN/COS sign comparator outputs from the ADS7869 are available on J5 and J14 and can be used with the encoder to create quadrature output pulses via U4. The current sign and limit outputs from the ADS7869 are available on connectors J6 and J7. The DAC output and input signals are also available on W2.

Two additional connectors (J2 and J18) provide +5-V analog power and the 2.5-V reference voltage to external boards as needed. On the demonstration platform, J2 provides +5 V to operate the current sensors. J18 provides the +2.5-V reference output from the ADS7869 to act as <sup>a</sup> common mode voltage for the current outputs.

## **8 ADS7869 Reference Bill Of Materials**

Table 6 lists the ADS7869 reference design EVM bill of materials. The Gerber files and Code Composer Studio™ software used on the demonstration platform are available for download from the Texas Instruments Web site at http://www.ti.com. Use the keyword search, and follow the links for document number [SLAA231](http://www-s.ti.com/sc/techlit/SLAA231).

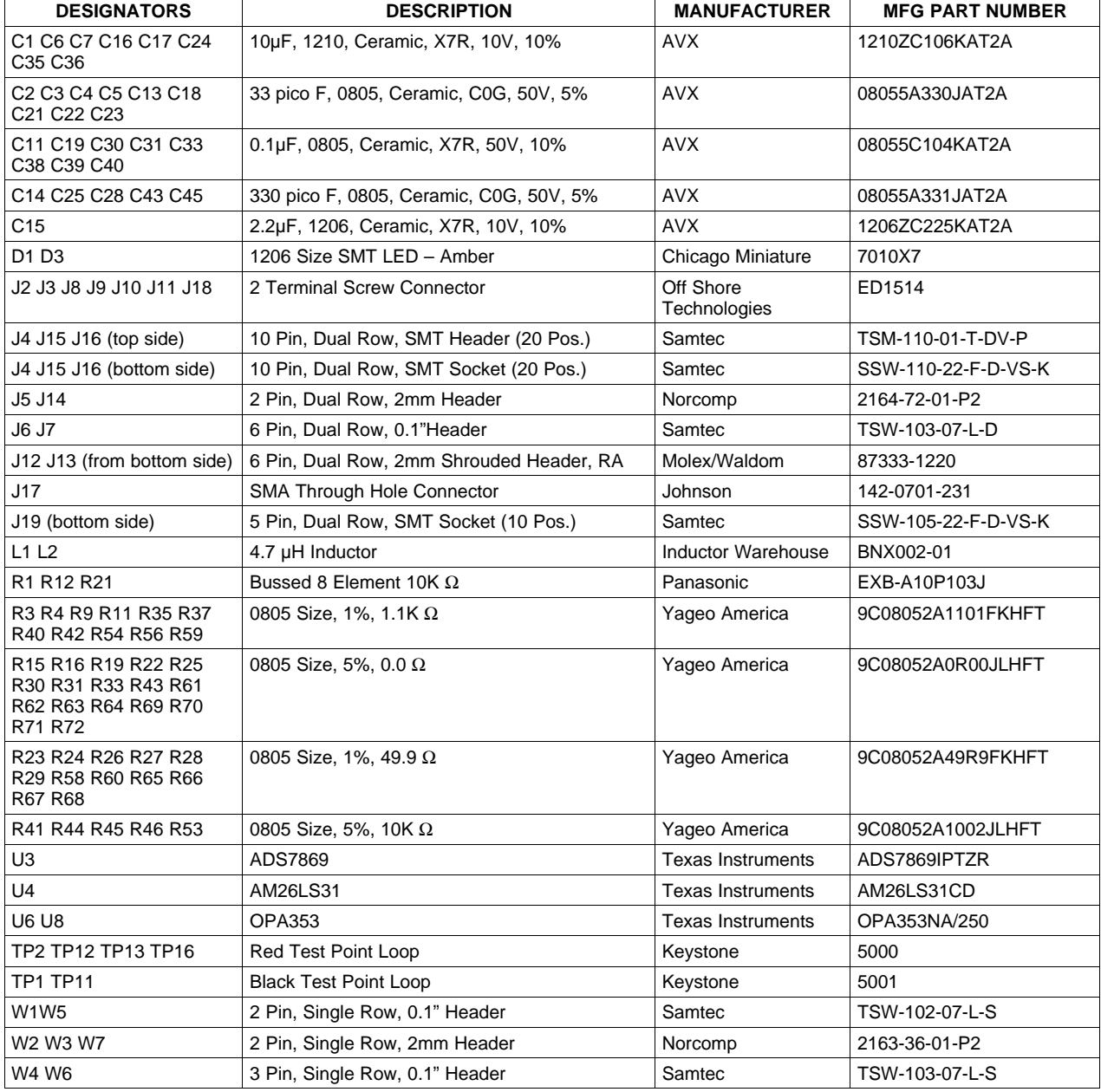

#### **Table 6. Bill of Materials**

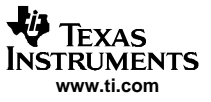

## **9 ADS7869 Reference Design Schematic**

The schematic for the ADS7869 Reference Design is included in the following pages.

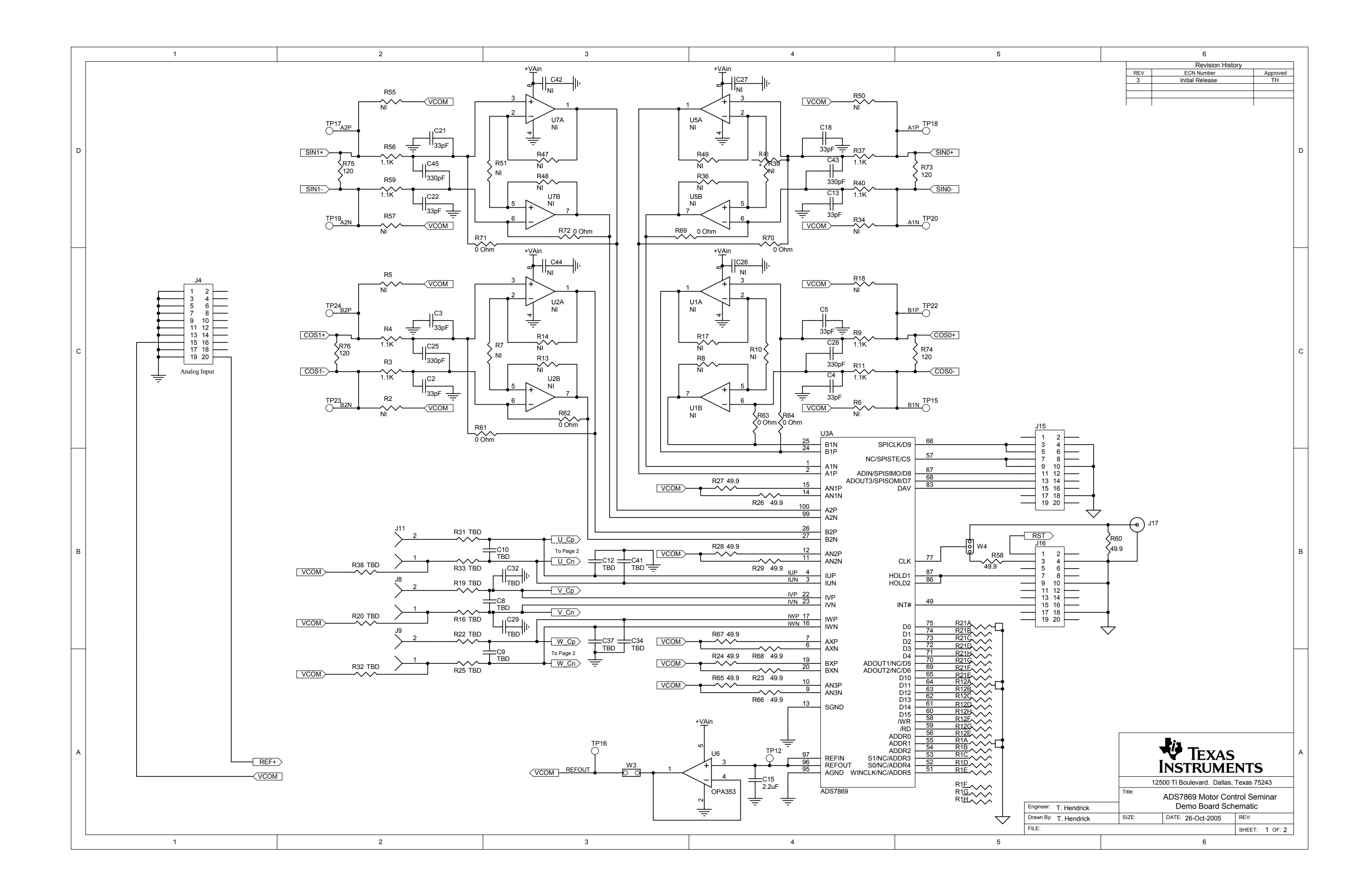

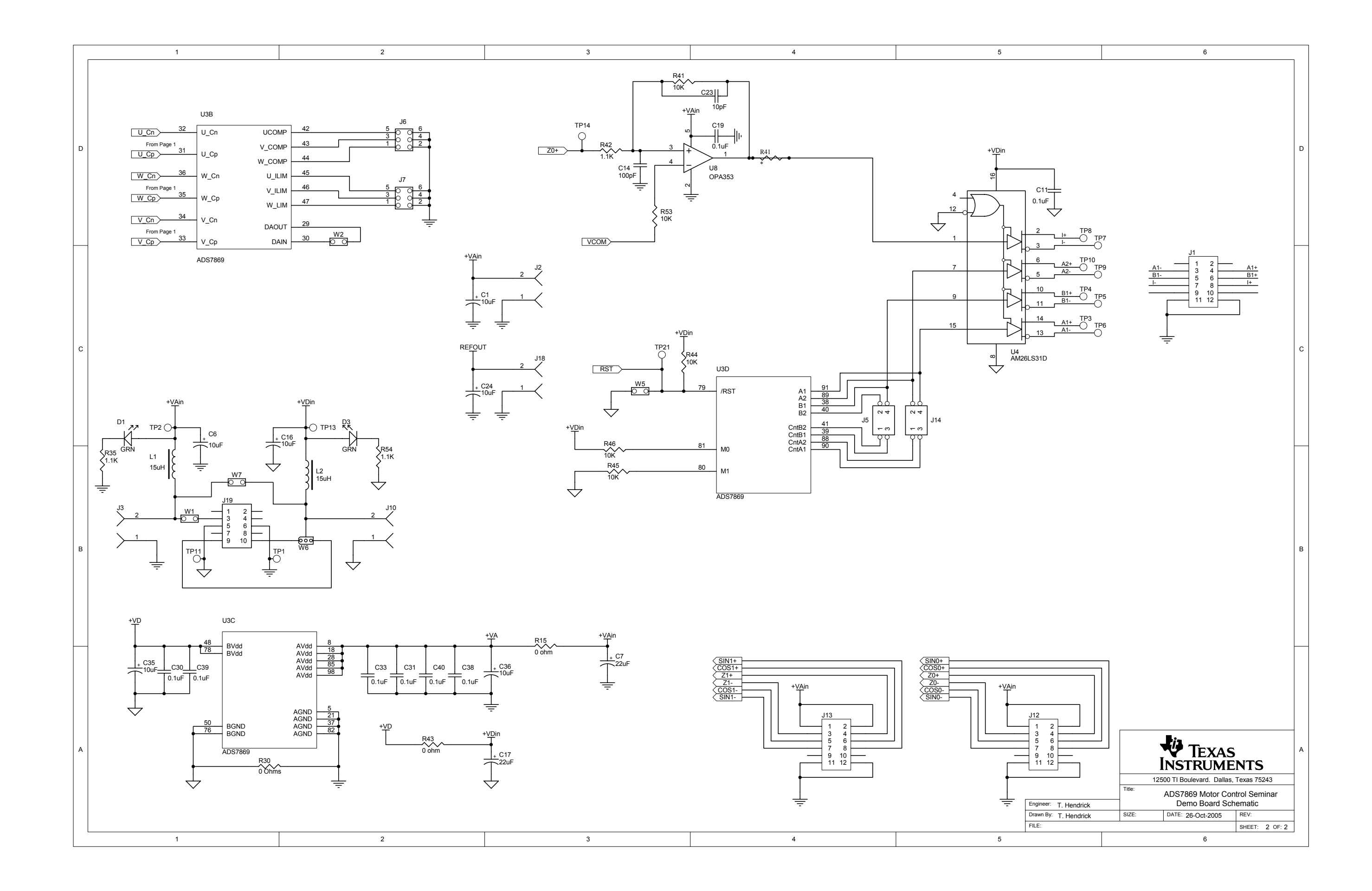

#### **IMPORTANT NOTICE**

Texas Instruments Incorporated and its subsidiaries (TI) reserve the right to make corrections, modifications, enhancements, improvements, and other changes to its products and services at any time and to discontinue any product or service without notice. Customers should obtain the latest relevant information before placing orders and should verify that such information is current and complete. All products are sold subject to TI's terms and conditions of sale supplied at the time of order acknowledgment.

TI warrants performance of its hardware products to the specifications applicable at the time of sale in accordance with TI's standard warranty. Testing and other quality control techniques are used to the extent TI deems necessary to support this warranty. Except where mandated by government requirements, testing of all parameters of each product is not necessarily performed.

TI assumes no liability for applications assistance or customer product design. Customers are responsible for their products and applications using TI components. To minimize the risks associated with customer products and applications, customers should provide adequate design and operating safeguards.

TI does not warrant or represent that any license, either express or implied, is granted under any TI patent right, copyright, mask work right, or other TI intellectual property right relating to any combination, machine, or process in which TI products or services are used. Information published by TI regarding third-party products or services does not constitute a license from TI to use such products or services or a warranty or endorsement thereof. Use of such information may require a license from a third party under the patents or other intellectual property of the third party, or a license from TI under the patents or other intellectual property of TI.

Reproduction of information in TI data books or data sheets is permissible only if reproduction is without alteration and is accompanied by all associated warranties, conditions, limitations, and notices. Reproduction of this information with alteration is an unfair and deceptive business practice. TI is not responsible or liable for such altered documentation.

Resale of TI products or services with statements different from or beyond the parameters stated by TI for that product or service voids all express and any implied warranties for the associated TI product or service and is an unfair and deceptive business practice. TI is not responsible or liable for any such statements.

Following are URLs where you can obtain information on other Texas Instruments products and application solutions:

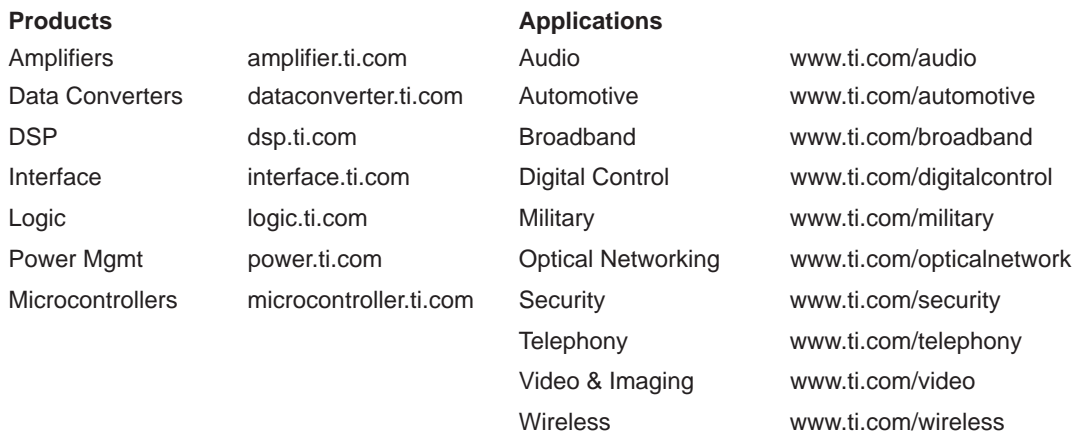

Mailing Address: Texas Instruments

Post Office Box 655303 Dallas, Texas 75265

Copyright 2005, Texas Instruments Incorporated